# **BAB IV HASIL PENELITIAN DAN PEMBAHASAN**

#### **4.1 Hasil Penelitian**

Implementasi program menjelaskan bagaimana menjalankan program aplikasi yang telah dibuat pada komputer. Aplikasi ini bisa dijalankan pada komputer *stand alone* maupun *online*. Jika ingin menjalankan aplikasi ini pada komputer yang *stand alone*, maka pada komputer tersebut harus diinstal terlebih dahulu program aplikasi *web server*. Tapi jika ingin menjalankan aplikasi ini secara *online*, maka harus memiliki domain situs dan web server.

Untuk penelitian ini, penulis mengimplementasikan aplikasi ini pada komputer *stand alone*. Pada komputer stand alone sebagai ganti domain situs, penulis menggunakan *localhost* yang bisa dijalankan pada komputer yang *stand alone*. Langkah-langkah menjalankan aplikasi ini adalah dengan mengakses local domain pada komputer *stand alone* dengan menggunakan alamat http://localhost/gishotel pada *web browser*. Dengan menggunakan halaman itu pengguna akan mendapatkan tampilan utama (*homepage*) situs. Selanjutnya pengguna bisa menggunakan menu-menu yang telah disediakan situs.

Setelah tahap pembuatan telah dilakukan maka program perlu diuji. Pada saat melakukan pengujian dengan menggunakan PC dengan local internet dengan alamat *http://localhost/gishotel*, *server* yang digunakan adalah*Appserv.* Proses berjalan dengan baik, semua tampilan dapat diakses, namun untuk mengakses peta diperlukan koneksi internet hal ini dikarenakan menggunakan layanan leaflet.

Website Sistem Informasi Geografis (SIG) Penyebaran Lokasi Hotel ini dapat dibuka melalui *browser* dengan *domain*1011010176.skripsi.darmajaya.ac.id, telah *hosting* dengankapasitas 2 GB untuk menampung data dan *file-file* yang berhubungan dengan desain seperti *file* php, gambar dan *file* lainnya yang dibutuhkan untuk menampilkan data dan informasi.

## **4.1.1 Tampilan Menu User**

Halaman ini merupakan halaman default yang akan ditampilkan pertama kali ketika pengunjung membuka aplikasi sistem informasigeografis penyebaran lokasi hotel pada Provinsi Lampung. Dihalamanutama ini terdapat beberapa menu salah satunya menu utama penyebaran lokasi hotel

Tampilan Halaman Menu Utama dapat dilihat pada gambar 4.1 berikut ini :

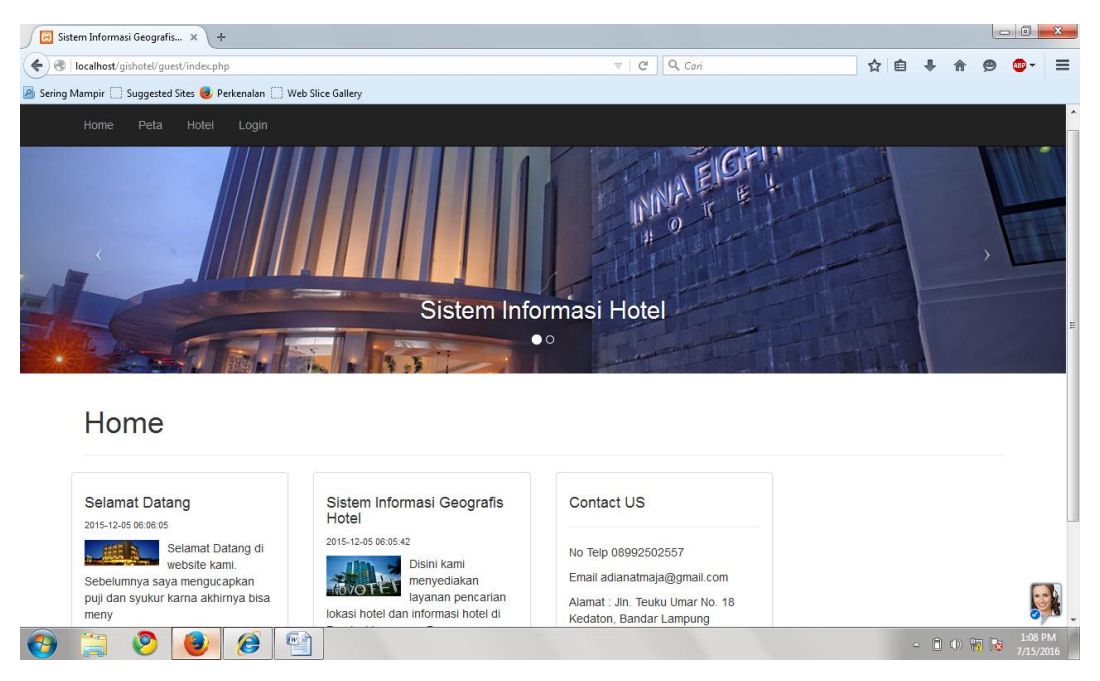

Gambar 4.1 Tampilan Halaman Menu Utama

Halaman ini merupakan halaman menu artikel yang menampilkan ucapan selamat datang untuk pengunjung web tersebut.Tampilan halaman menu profil dapat dilihat pada gambar 4.2 berikut ini :

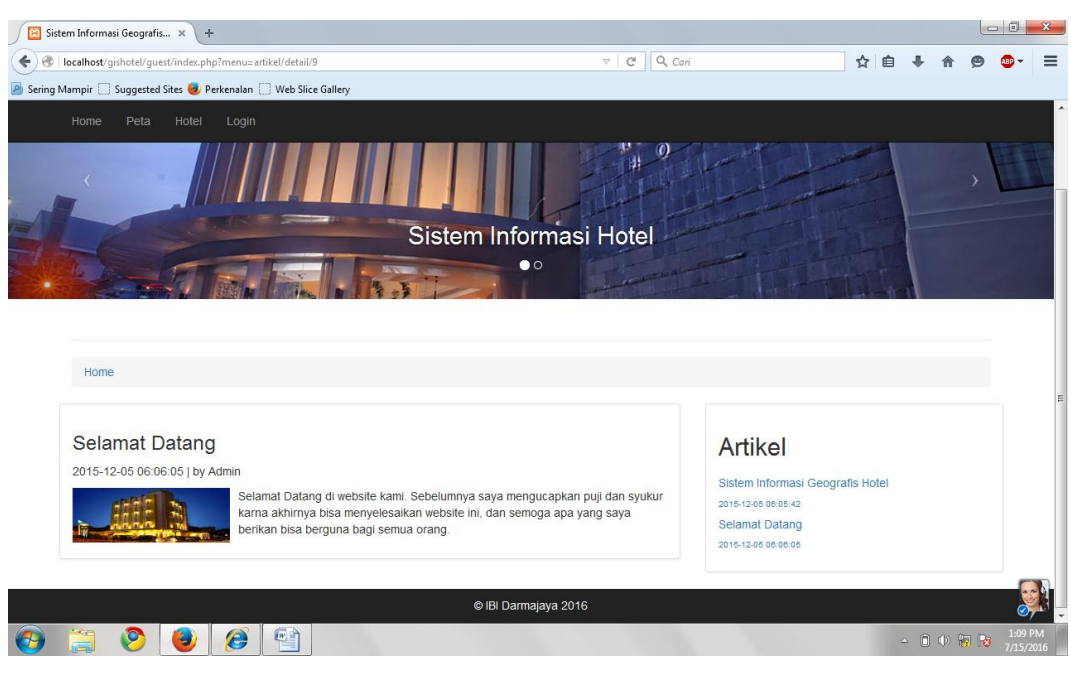

Gambar 4.2 Tampilan HalamanArtikel

Halaman peta berfungsi untuk memberikan gambaran visualisasi peta penyebaran lokasi hotel pada Provinsi Lampung yang di tampilkan dalam bentuk peta.Gambar 4.3 berikut ini adalah tampilan halaman petaProvinsi Lampung yang telah di digitasi menjadi 15 Kabupaten/Kota:

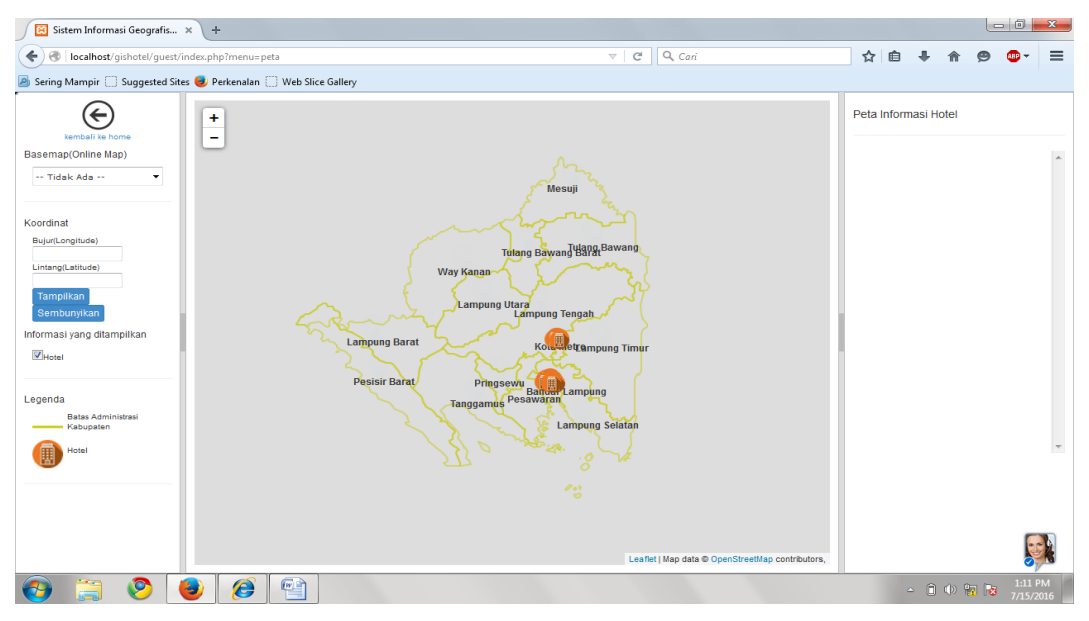

Gambar 4.3 Tampilan Halaman Menu Peta

Halaman ini merupakan halaman yangmenampilkan daftar list hotel pada *website*penyebaran lokasi hotel pada Provinsi Lampung. Dihalamanhotel ini pengunjung dapat melihat hotel beserta informasi pada hotel tersebut.Tampilan halaman menu hotel dapat dilihat pada gambar 4.4 berikut ini:

|                | Sistem Informasi Geografis X                     | $\div$         |                                                                   |                   |     |                   |                         |                   |                             |                              |                  |  |
|----------------|--------------------------------------------------|----------------|-------------------------------------------------------------------|-------------------|-----|-------------------|-------------------------|-------------------|-----------------------------|------------------------------|------------------|--|
|                | localhost/qishotel/quest/index.php?menu=sp_hotel |                |                                                                   |                   |     |                   | $\vee$ e                | Q <sub>cari</sub> |                             | ☆<br>自                       |                  |  |
|                |                                                  |                | Sering Mampir C Suggested Sites (D Perkenalan C Web Slice Gallery |                   |     |                   |                         |                   |                             |                              |                  |  |
| Home           | Peta                                             | Hotel<br>Login |                                                                   |                   |     |                   |                         |                   |                             |                              |                  |  |
|                |                                                  |                |                                                                   |                   |     |                   |                         |                   |                             |                              |                  |  |
|                | Home / Hotel                                     |                |                                                                   |                   |     |                   |                         |                   |                             |                              |                  |  |
|                |                                                  |                |                                                                   |                   |     |                   |                         |                   |                             |                              |                  |  |
|                |                                                  |                |                                                                   |                   |     | <b>List Hotel</b> |                         |                   |                             |                              |                  |  |
|                |                                                  |                |                                                                   |                   |     |                   |                         |                   |                             |                              |                  |  |
| ≙              |                                                  |                |                                                                   |                   |     |                   |                         |                   |                             |                              |                  |  |
|                | Jumlah Hotel 35                                  |                |                                                                   |                   |     |                   |                         |                   |                             |                              |                  |  |
|                |                                                  |                |                                                                   |                   |     | Jumlah            | Jumlah<br><b>Tempat</b> | Jumlah            | Nama                        |                              |                  |  |
| <b>No</b>      | Nama Hotel                                       | <b>Bintang</b> | Jalan                                                             | Telp              | Fax | Kamar             | Tidur                   | Karyawan          | Manager                     | Foto                         | <b>Deskripsi</b> |  |
| $\overline{1}$ | Gracia                                           | $\mathbf 0$    | Jl. Jend. A. Yani 203 Iring                                       | (0725)            |     | 26                | 34                      | 11                | Ferdy                       | NO IMAGE                     |                  |  |
|                |                                                  |                | Mulyo, Metro Timur                                                | 47265             |     |                   |                         |                   | Chandra                     | AVAILABLE                    |                  |  |
|                |                                                  |                |                                                                   |                   |     |                   |                         |                   |                             |                              |                  |  |
| $\overline{2}$ | <b>Hotel Citra III</b>                           | $\mathbf{0}$   | Jl. A. Yani 192 Iring Mulyo,<br>Metro Timur                       |                   |     | 11                | 11                      | $\mathbf{9}$      | Surya                       | NO IMAGE<br><b>AVAILABLE</b> |                  |  |
|                |                                                  |                |                                                                   |                   |     |                   |                         |                   |                             |                              |                  |  |
| 3              | <b>Hotel Citra II</b>                            | $\mathbf{0}$   | Jl. Stadion Tejo Agung,<br><b>Metro Timur</b>                     | (0725)<br>7002863 |     | 24                | 40                      | 11                | Nirwansyah<br><b>Arifin</b> | NO IMAGE<br>AVAILABLE        |                  |  |
|                |                                                  |                |                                                                   |                   |     |                   |                         |                   |                             |                              |                  |  |

Gambar 4.4 Halaman Menu Hotel

### **4.1.2 Tampilan Menu Admin**

Halaman ini merupakan halaman menu login yang berfungsi untuk masuk sebagai admin dari website penyebaran lokasi hotel. Tampilan Halaman Menu login dapat dilihat pada gambar 4.5 berikut ini :

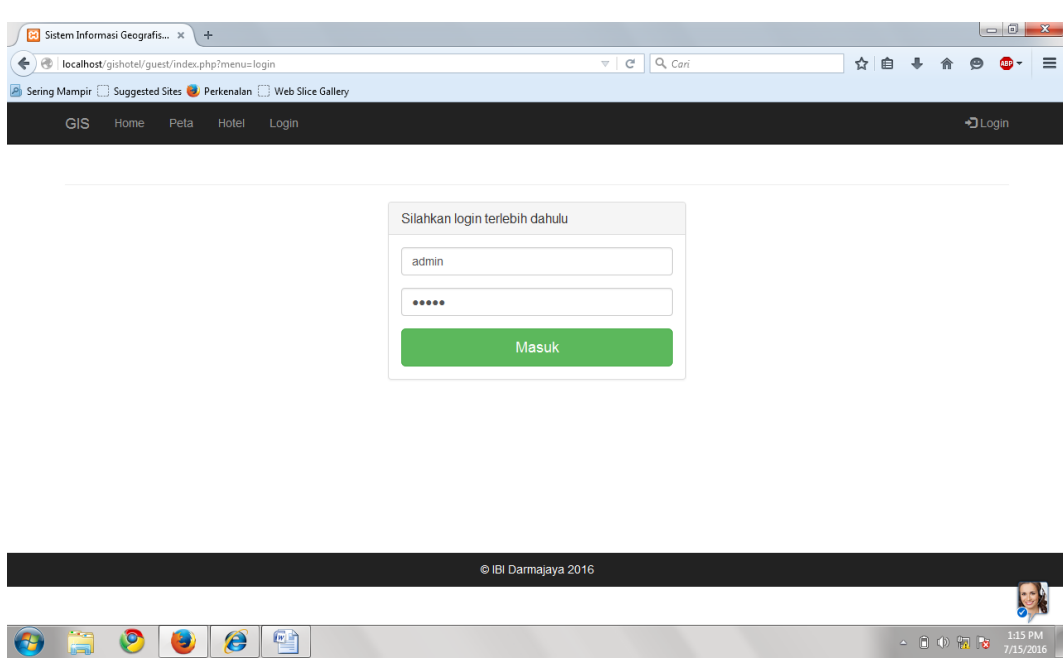

Gambar 4.5 Tampilan Halaman Menu Login

Halaman ini merupakan halaman menu adminsebagai administrator yang mengatur segala aktivitas yang berada didalam *website* penyebaranlokasi hotel ini. Tampilan Halaman Menuadmin dapat dilihat pada gambar 4.6 berikut ini :

| <b>B</b><br>Administrator GIS<br>$\times$<br>$\pm$               |                                                                                                    |   |                                                               | $= 6$                | $\mathbf{x}$ |
|------------------------------------------------------------------|----------------------------------------------------------------------------------------------------|---|---------------------------------------------------------------|----------------------|--------------|
| localhost/gishotel/administrator/index.php<br>æ<br>←             | $\nabla$ $\mathbf{C}$ Q Cari<br>☆                                                                                                    | 自 |                                                               |                      | $\equiv$     |
| Sering Mampir C Suggested Sites C Perkenalan C Web Slice Gallery |                                                                                                    |   |                                                               |                      |              |
| <b>Administrator GIS</b>                                         |                                                                                                    |   |                                                               | $\Delta$ -           |              |
| Selamat datang Administrator                                     |                                                                                                    |   |                                                               |                      |              |
| Home                                                             | Home                                                                                                    |   |                                                               |                      |              |
| Kabupaten                                                        |                                                                                                    |   |                                                               |                      |              |
| Hotel                                                            | Selamat Datang Administrator                                                                                                    |   |                                                               |                      |              |
| <b>Users</b>                                                     | Petunjuk Aplikasi                                                                                                    |   |                                                               |                      |              |
| Slider                                                           | · Untuk melakukan perubahan data kabupaten silahkan pilih menu kabupaten                                                                                                    |   |                                                               |                      |              |
| Artikel                                                          | · Untuk melakukan perubahan data hotel silahkan pilih menu hotel<br>· Untuk mengganti slider pada halaman frontend silahkan pilih menu sldier<br>· Untuk membuat artikel silahkan pilih menu artikel |   |                                                               |                      |              |
|                                                                  |                                                                                                    |   |                                                               |                      |              |
|                                                                  |                                                                                                    |   |                                                               |                      |              |
|                                                                  |                                                                                                    |   |                                                               |                      |              |
|                                                                  |                                                                                                    |   |                                                               |                      |              |
|                                                                  |                                                                                                    |   |                                                               |                      |              |
| $\circ$<br>۳                                                     | 嗋<br>Ê                                                                                                    |   | $\mathbf{A} = \mathbf{0} \oplus \mathbf{0} \oplus \mathbf{0}$ | 1:16 PM<br>7/15/2016 |              |

Gambar 4.6 Tampilan Halaman Menu Admin

Halaman ini merupakan halaman menuuntuk menginput kabupaten pada peta penyebaran lokasi hotel. Tampilan Halaman Menu input kabupatendapat dilihat pada gambar 4.7 berikut ini :

| ea<br>Administrator GIS<br>$\div$<br>$\boldsymbol{\times}$           |                         |                      |                            |                            |         | $\Box$ 0.      | $\mathbf{x}$         |
|----------------------------------------------------------------------|-------------------------|----------------------|----------------------------|----------------------------|---------|----------------|----------------------|
| ← ) @   localhost/gishotel/administrator/index.php?menu=sp_kabupaten |                         |                      | $\nabla$   $C^2$   Q, Cari | ☆<br>自                     |         |                | ≡                    |
| Sering Mampir C Suggested Sites (D Perkenalan C Web Slice Gallery    |                         |                      |                            |                            |         |                |                      |
| <b>Administrator GIS</b>                                             |                         |                      |                            |                            |         | $2 -$          |                      |
| Selamat datang Administrator                                         |                         |                      |                            |                            |         |                |                      |
| Home                                                                 | Kabupaten               |                      |                            |                            |         |                |                      |
| Kabupaten                                                            |                         |                      |                            |                            |         | Actions $\sim$ |                      |
| Hotel                                                                |                         |                      |                            |                            |         |                |                      |
| <b>Users</b>                                                         | <b>No</b>               | Nama Kabupaten       | <b>File KML</b>            | Aksi                       |         |                | Ξ                    |
| Slider                                                               | $\mathbf{1}$            | Pesawaran            | 1465801329.kml             | $\mathbf{F}(\mathbf{s})$   |         |                |                      |
| Artikel                                                              | $\overline{2}$          | <b>Pesisir Barat</b> | 1465800524.kml             | $\mathbf{E}(\mathbf{s})$   |         |                |                      |
|                                                                      | 3                       | Kota Metro           | 1465799018.kml             | $\mathbf{B}(\mathbf{z})$   |         |                |                      |
|                                                                      | $\overline{4}$          | Lampung Timur        | 1449128118.kml             | $\mathbf{E}(\mathbf{z})$   |         |                |                      |
|                                                                      | $\overline{\mathbf{5}}$ | Lampung Tengah       | 1449128097.kml             | $\mathbf{F}(\mathbf{r})$   |         |                |                      |
|                                                                      | 6                       | Pringsewu            | 1449128078.kml             | $\mathbf{B}(\mathbf{z})$   |         |                |                      |
|                                                                      | $\overline{7}$          | Way Kanan            | 1449128056.kml             | $\mathbf{B}(\mathbf{F})$   |         |                |                      |
|                                                                      | 8                       | Lampung Utara        | 1449128048.kml             | $\mathcal{L}(\mathcal{E})$ |         |                |                      |
| D<br>۵                                                               | e                       |                      |                            |                            | ▲ 蘭 (6) |                | 3:08 PM<br>7/17/2016 |

Gambar 4.7 Tampilan Halaman Menu Input Kabupaten

Halaman ini merupakan halaman menuyang berfungsi untuk menginputkan data hotel apabila terdapat pembangunan hotel baru di Provinsi Lampung. Tampilan Halaman Menu Input Hoteldapat dilihat pada gambar 4.8 berikut ini :

| localhost/qishotel/administrator/index.php?menu=sp_hotel<br>←      |                |                   |                |                                                                   |                   | $\vee$   $C$        | Q, Cari                          |                    |                        | ☆ 自                   | 县                |                 |               |
|--------------------------------------------------------------------|----------------|-------------------|----------------|-------------------------------------------------------------------|-------------------|---------------------|----------------------------------|--------------------|------------------------|-----------------------|------------------|-----------------|---------------|
| Sering Mampir G Suggested Sites (2) Perkenalan G Web Slice Gallery |                |                   |                |                                                                   |                   |                     |                                  |                    |                        |                       |                  |                 |               |
| <b>Administrator GIS</b>                                           |                |                   |                |                                                                   |                   |                     |                                  |                    |                        |                       |                  |                 | 吉平            |
| Selamat datang Administrator                                       |                |                   |                |                                                                   |                   |                     |                                  |                    |                        |                       |                  |                 |               |
| Home                                                               | Hotel          |                   |                |                                                                   |                   |                     |                                  |                    |                        |                       |                  |                 |               |
| Kabupaten                                                          |                |                   |                |                                                                   |                   |                     |                                  |                    |                        |                       |                  |                 | Actions -     |
| Hotel                                                              |                |                   |                |                                                                   |                   |                     |                                  |                    |                        |                       |                  |                 |               |
| <b>Users</b>                                                       | <b>No</b>      | <b>Nama Hotel</b> | <b>Bintang</b> | Jalan                                                             | Telp              | Jumlah<br>Fax Kamar | Jumlah<br><b>Tempat</b><br>Tidur | Jumlah<br>Karyawan | <b>Nama</b><br>Manager | Foto                  |                  | <b>File XML</b> |               |
| Slider                                                             |                |                   |                |                                                                   |                   |                     |                                  |                    |                        |                       |                  |                 |               |
| Artikel                                                            | $\mathbf{1}$   | Gracia            | $\mathbf{0}$   | Jl. Jend. A.<br><b>Yani 203</b><br>Iring Mulyo,<br>Metro<br>Timur | (0725)<br>47265   | 26                  | 34                               | 11                 | Ferdy<br>Chandra       | NO IMAGE<br>AVAILABLE |                  |                 | 1450188590.kr |
|                                                                    | $\overline{2}$ | Hotel Citra III   | $\mathbf 0$    | Jl. A. Yani<br>192 Iring<br>Mulyo,<br>Metro<br>Timur              |                   | 11                  | 11                               | 9                  | Surya                  | NO IMAGE<br>AVAILABLE |                  |                 | 1450188343.kr |
|                                                                    |                | Hotel Citra II    | $\mathbf 0$    | Jl. Stadion<br>Tejo<br>Agung,                                     | (0725)<br>7002863 | 24                  | 40                               | 11                 | Nirwansyah<br>Arifin   | NO IMAGE              | <b>AVAILABLE</b> | 1450188179.kr   |               |

Gambar 4.8 Tampilan Halaman Menu Input Hotel

Halaman ini merupakan halaman menuuntuk menambah user yang dibutuhkan. Tampilan Halaman Menu Usersdapat dilihat pada gambar 4.9 berikut :

| 8 Administrator GIS<br>$\pm$<br>$\mathbb X$                      |                         |                      |                |                                                           |               |           |              |                          |                      |
|------------------------------------------------------------------|-------------------------|----------------------|----------------|-----------------------------------------------------------|---------------|-----------|--------------|--------------------------|----------------------|
| localhost/gishotel/administrator/index.php?menu=users<br>←       |                         |                      |                | Q <sub>cari</sub><br>$\mathbb{C}^l$<br>$\bigtriangledown$ |               | ☆ 自       |              |                          | $\equiv$             |
| Sering Mampir C Suggested Sites C Perkenalan C Web Slice Gallery |                         |                      |                |                                                           |               |           |              |                          |                      |
| <b>Administrator GIS</b>                                         |                         |                      |                |                                                           |               |           |              |                          | 좀 보                  |
| Selamat datang Administrator                                     |                         |                      |                |                                                           |               |           |              |                          |                      |
| Home                                                             | <b>Users</b>            |                      |                |                                                           |               |           |              |                          |                      |
| Kabupaten                                                        |                         |                      |                |                                                           |               |           |              | Actions $\star$          |                      |
| Hotel                                                            |                         |                      |                |                                                           |               |           |              |                          |                      |
| <b>Users</b>                                                     | <b>No</b>               | <b>Username</b>      |                | Password                                                  | Nama          | Role      | Aksi         |                          |                      |
| Slider                                                           | 1                       | adm_hotel1           |                | 21232f297a57a5a743894a0e4a801fc3                          | tes           | adm_hotel |              | $\mathbf{E}(\mathbf{z})$ |                      |
| Artikel                                                          | $\overline{\mathbf{2}}$ | admin                |                | 21232f297a57a5a743894a0e4a801fc3                          | Administrator | admin     |              | $\mathbf{E}(\mathbf{s})$ |                      |
|                                                                  | <b>Back</b>             | Next<br>$\mathbf{1}$ | $\overline{a}$ | Go<br>3<br>Last                                           |               |           |              |                          |                      |
|                                                                  |                         |                      |                |                                                           |               |           |              |                          |                      |
|                                                                  |                         |                      |                |                                                           |               |           |              |                          |                      |
|                                                                  |                         |                      |                |                                                           |               |           |              |                          |                      |
|                                                                  |                         |                      |                |                                                           |               |           |              |                          |                      |
|                                                                  |                         |                      |                |                                                           |               |           |              |                          |                      |
| O<br>$\bullet$                                                   | $\overline{e}$<br>陋     |                      |                | --                                                        |               |           | ▲ 信 () 東   × |                          | 3:10 PM<br>7/17/2016 |

Gambar 4.9 Tampilan Halaman MenuUsers

Halaman ini merupakan halaman menu untuk menampilkan slide yang terdapat pada menu utama berupa tulisan dan gambar yang bergerak. Tampilan Halaman Menu Sliderdapat dilihat pada gambar 4.10 berikut :

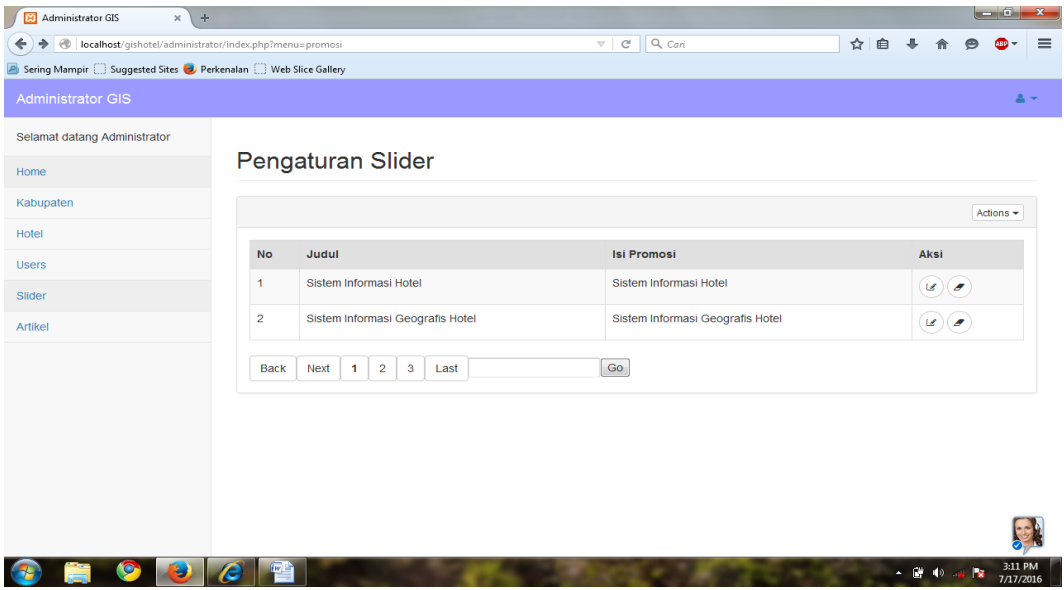

Gambar 4.10 Tampilan Halaman MenuSlider

Halaman ini merupakan halaman menu untuk menuliskan sebuah artikel pada halaman utama. Tampilan Halaman Artikeldapat dilihat pada gambar 4.11 berikut:

| A Sering Mampir C Suggested Sites (2) Perkenalan C Web Slice Gallery<br><b>Administrator GIS</b><br>Selamat datang Administrator<br>Pengaturan Artikel<br>Home<br>Kabupaten<br>Hotel<br>Judul<br><b>Isi Artikel</b><br><b>No</b><br><b>Users</b><br><b>Selamat Datang</b><br>Selamat Datang di website kami. Sebelumnya saya mengucapkan puji dan syukur karna akhirnya bisa<br>1<br>Slider<br>menyelesaikan website ini, dan semoga apa yang saya be<br>Artikel<br>$\overline{2}$<br>Sistem Informasi<br>Disini kami menyediakan layanan pencarian lokasi hotel dan informasi hotel di Provinsi Lampung.<br>Dengan ini anda dapat mendatangi serta menelfon langsu<br><b>Geografis Hotel</b> | localhost/gishotel/administrator/index.php?menu=artikel<br>← |  |  |  |  |  |  | $C^{\perp}$ Q, Cari<br>$\mathbf{\nabla}$ |  |  |  | ☆<br>自 |  |      |                                       |           |
|----------------------------------------------------------------------------------------------------|--------------------------------------------------------------|--|--|--|--|--|--|------------------------------------------|--|--|--|--------|--|------|---------------------------------------|-----------|
|                                                                                                    |                                                              |  |  |  |  |  |  |                                          |  |  |  |        |  |      |                                       |           |
|                                                                                                    |                                                              |  |  |  |  |  |  |                                          |  |  |  |        |  |      |                                       | $2 -$     |
|                                                                                                    |                                                              |  |  |  |  |  |  |                                          |  |  |  |        |  |      |                                       |           |
|                                                                                                    |                                                              |  |  |  |  |  |  |                                          |  |  |  |        |  |      |                                       |           |
|                                                                                                    |                                                              |  |  |  |  |  |  |                                          |  |  |  |        |  |      |                                       | Actions - |
|                                                                                                    |                                                              |  |  |  |  |  |  |                                          |  |  |  |        |  |      |                                       |           |
|                                                                                                    |                                                              |  |  |  |  |  |  |                                          |  |  |  |        |  | Aksi |                                       |           |
|                                                                                                    |                                                              |  |  |  |  |  |  |                                          |  |  |  |        |  |      | $\overline{\mathbf{r}}$<br>$\epsilon$ |           |
|                                                                                                    |                                                              |  |  |  |  |  |  |                                          |  |  |  |        |  |      | $\frac{1}{\epsilon}$                  |           |
| Go<br>$\overline{2}$<br>3<br><b>Back</b><br>Next<br>$\mathbf{1}$<br>Last                                                                                                    |                                                              |  |  |  |  |  |  |                                          |  |  |  |        |  |      |                                       |           |

Gambar 4.11 Tampilan Halaman MenuArtikel

#### **4.2 Pembahasan**

Sistem Informasi Geografis (SIG) Penyebaran Lokasi Hotel adalah suatu sistem yang dikembangkan menggunakan bahasa pemrograman *php* dengan database *sql*. form *input* yang terdapat dalam program ini adalah *input* data hotel, jumlah kamar, alamat hotel, tipe kamar, jumlah tempat tidur, nomor telfon, manager dan *user*. Peta yang digunakan memanfaatkan layanan *leaflet* yang ditampilkan kedalam halaman web Sistem Informasi Geografis Penyebaran Lokasi Hoteldan diutamakan untuk Provinsi Lampung.

Sistem Informasi Geografis (SIG) PenyebaranLokasi Hotelpada Provinsi Lampung dapat digunakan olehDinas Pariwisata Dan Ekonomi Kreatif Provinsi Lampung dan masyarakat yang membutuhkan informasi tentang penyebaranlokasi hotel pada Provinsi Lampung.

Sebelum menjalankan website pada komputer/PC secara localhost, pastikan sudah terinstal software *Appserv*. Kemudian coba buka web browser lalu ketikan localhost/. Apabila muncul halaman *Appserv* berarti penginstalan sudah sukses. Bila sudah sukses bisa dicoba dengan mengetikan localhost/gishotel (catatan : pada uji coba, website terdapat di folder c:/Appserv/www/gishotel) pada web browser.

Kelebihan-kelebihan dari Sistem Informasi Geografis Hotel ini adalah sebagai berikut:

- a. Website dapat digunakan secara online, dapat mengolah data hotel pada tiap perubahan dan penambahan, data hotel,*login* bagi admin, input titik koordinat untuk menambah lokasi baru pada peta dan menu tambah admin baru pada menu admin.
- b. Mempermudah masyarakat untuk mendapatkan segala sesuatu yang berkaitan tentang data hotel khususnya pada Provinsi Lampung.

Kelemahan-kelemahan dari Sistem Informasi Geografis Hotel ini adalah sebagai berikut:

- a. Desain cukup sederhana, untuk kedepannya dapat dikemas dengan tampilan yang lebih menarik lagi.
- b. Sisi keamanan dalam website ini masih sangat lemah, sehingga mudah untuk di retas oleh orang lain.
- c. Tidak adanya menu pencarian untuk mendapatkan informasi data hotel yang ingin kita cari.